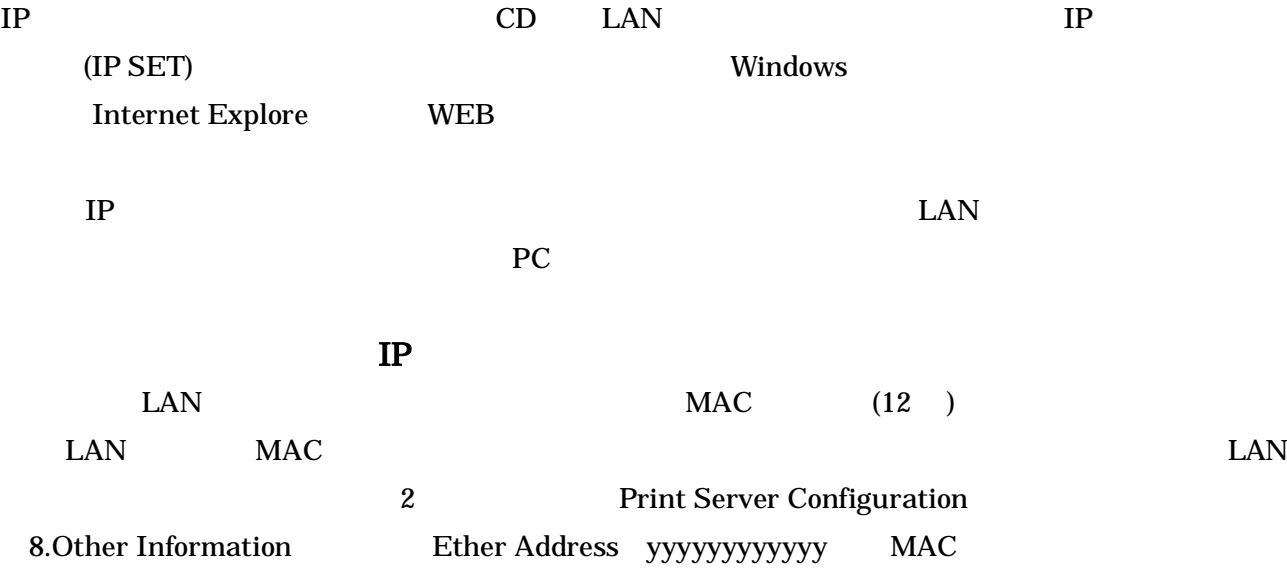

#### 1.Windows

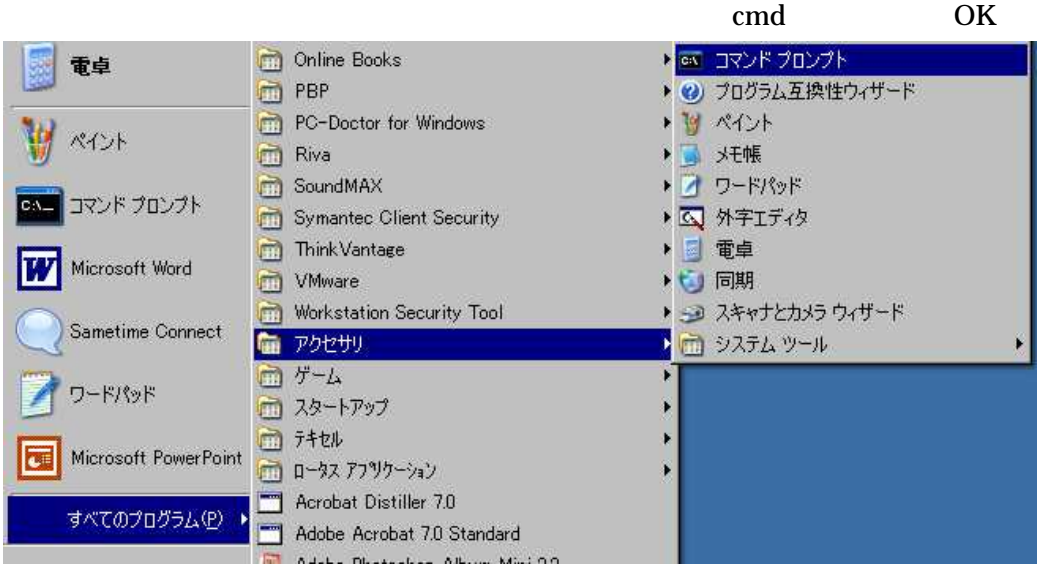

### 2.

)C:¥>arp -s xxx.xxx.xxx.xxx yy-yy-yy-yy-yy

xxx.xxx.xxx.xxx IP yy-yy-yy-yy-yy MAC MAC

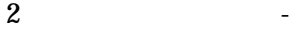

回コマンドプロンプト C:¥>arp -s 100.100.100.100 zz-yy-xx-aa-bb-cc\_

#### 3. IP

)C:¥>ping xxx.xxx.xxx.xxx

xxx.xxx.xxx.xxx IP

## **BN コマンド プロンプト**

C: Y>ping xxx.xxx.xxx.xxx

with 32 bytes of data: Pinging ! **xxx.xxx.xxx.xxx** 

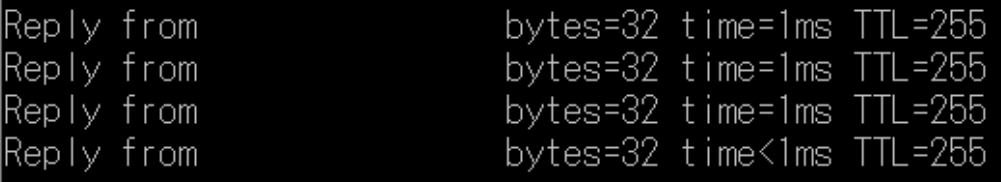

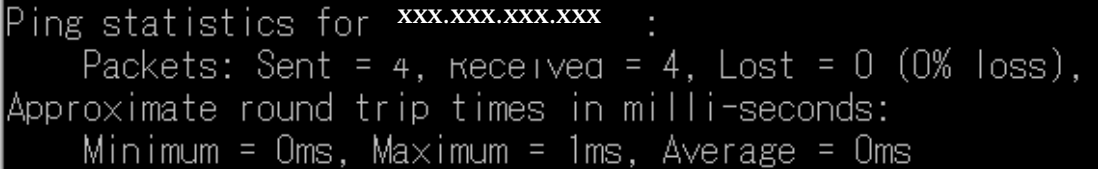

1.

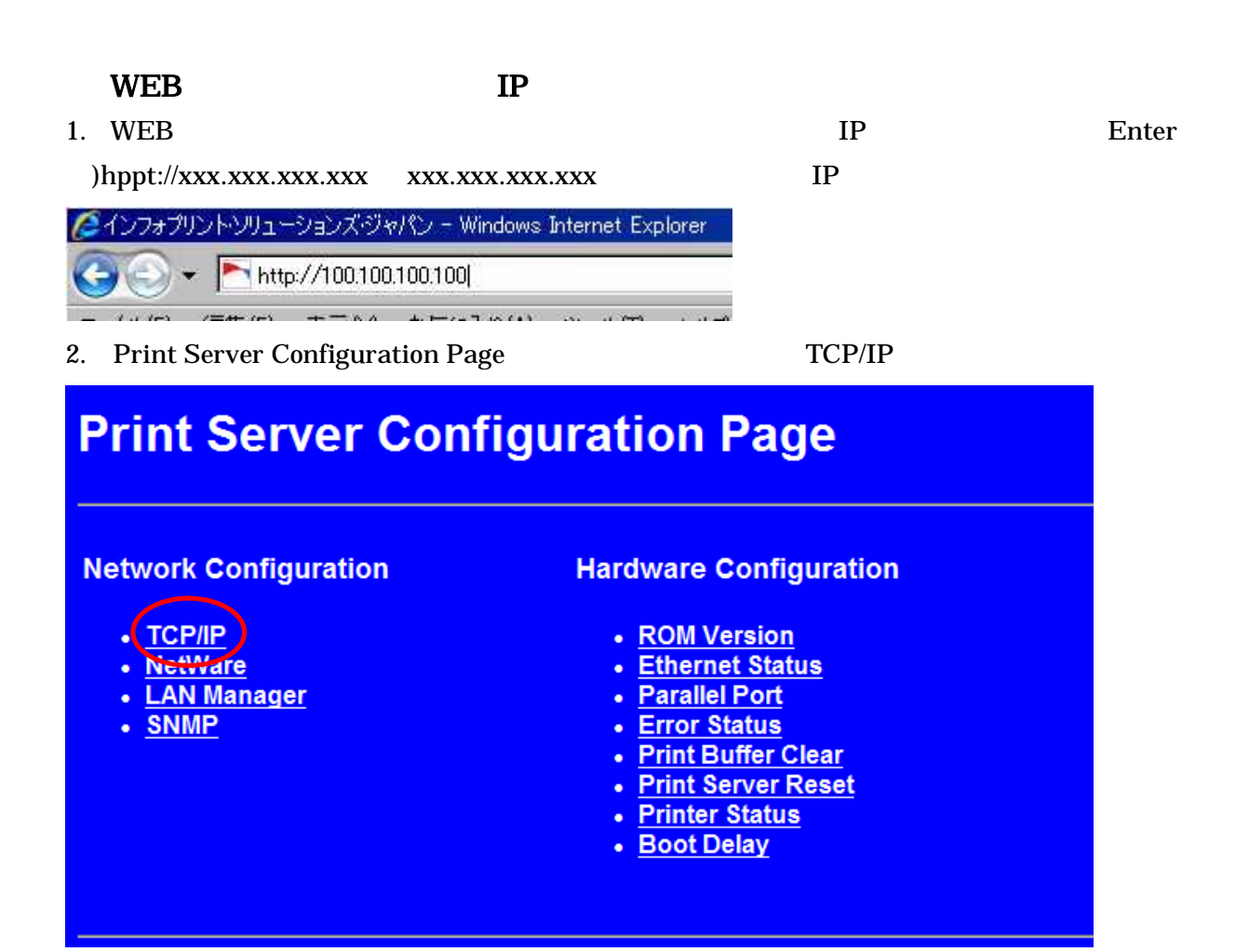

# **Network Configuration TCP/IP NetWare LAN Manager SNMP TCP/IP Configuration RARP** Enable **BOOTP Disable DHCP Disable ARP + PING** Enable **IP Address Subnet Mask Router IP Address** . Change Settings **Restore Factory Defaults** 4. **OK** ( ) pass  $7x$ "个人接続 Print Server SETUP のサーバー<br>ドが必要です。 にはユーザー名とパスワー 警告:このサーバーは、ユーザー名とパスワードを安全ではない方法で送信<br>することを要求しています(安全な接続を使わない基本的な認証)。 ユーザー名(U):  $\mathbb{R}$  $\overline{z}$ パスワード(P): pass■ パスワードを記憶する(R)

5.Network Configration **IP Address** IP Address **IP** SUBMIT

キャンセル

/

Router IP Address

OK

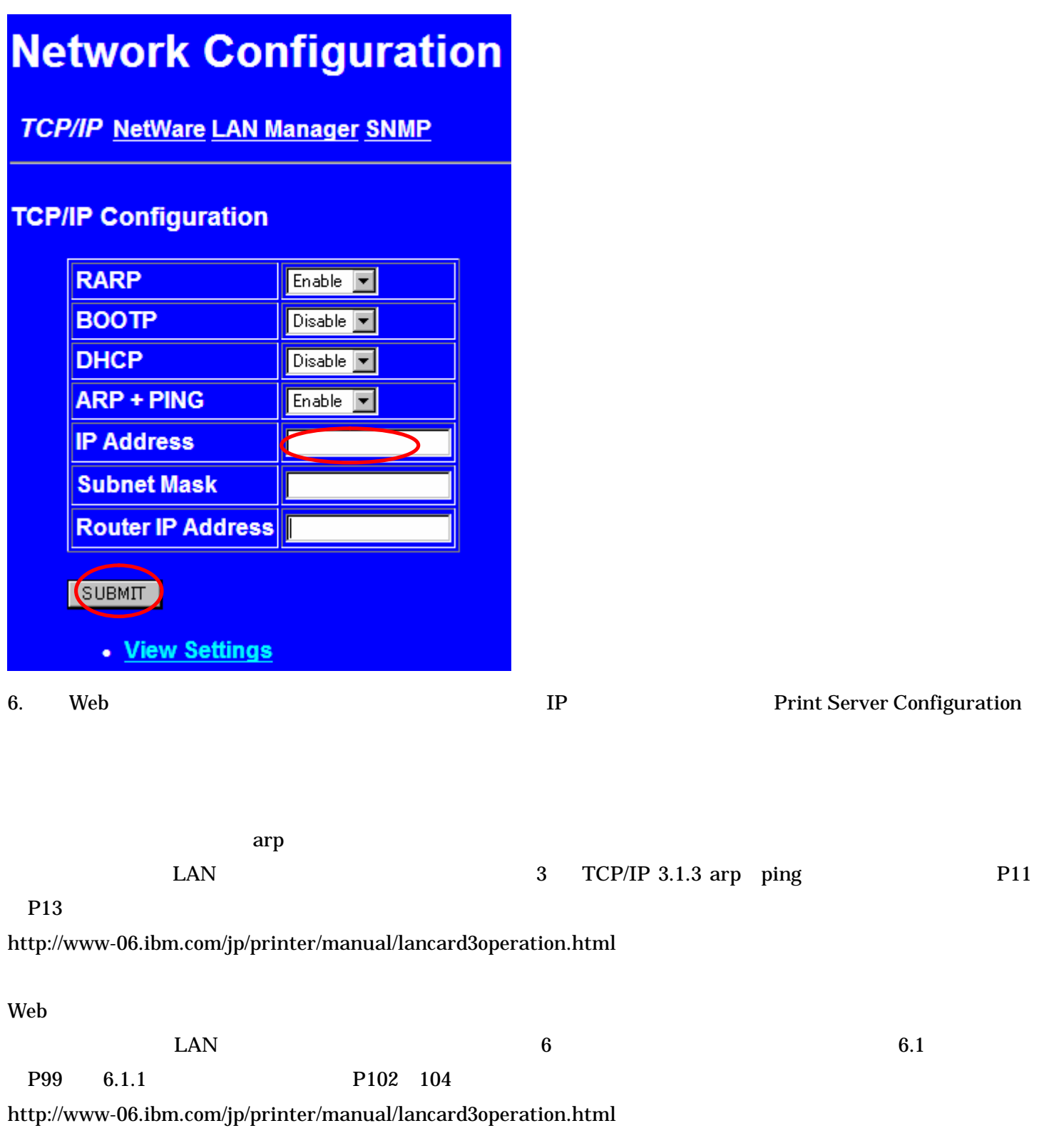